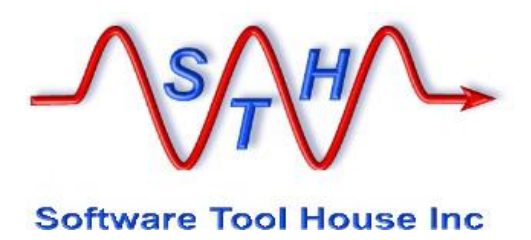

**Meta-Archive**

# Software Tool House Inc.

**User's Guide**

**Release 1.30**

© 2017 Software Tool House

Release 1.30 running on Meta-Update Release 5.71

May 14, 2017

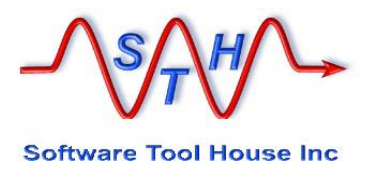

## **Preface**

## **Audience**

This document is intended for Remedy ARS Administrators and developers. It is expected that the reader will have knowledge of the Remedy ARS system, ITSM and be familiar with their tables. It would behove the reader to be familiar with his ARS server's platform and scripting tools.

## **Limitation of Liability**

This program is provided "as-is". We are in no way liable for any losses arising from your use of this program, the sample scripts, or the documentation. It is your responsibility to evaluate this program. It is your responsibility to backup and protect your data. It is your responsibility to evaluate your use of this program for any particular purpose.

This manual does not represent a commitment to maintain any syntax or operation, nor is it warranted to be complete or accurate.

## **Copyrights**

This program and this manual are copyrighted 1996-2017 by Software Tool House Inc.

Meta-Layer and Meta-Update are trademarks of Software Tool House Inc.

ARS, Remedy are registered trademarks of BMC Corporation. Solaris is a registered trademark of Sun Microsystems Inc. Windows is a registered trademark of Microsoft Corporation. PCRE (Perl Compatible Regular Expression) library is copyrighted © 1997-2006 by University of Cambridge and is distributed under the BSD license.

## **Updates**

This program and this manual may change from time to time. The latest version is available at our web site: [www.softwaretoolhouse.com.](http://www.softwaretoolhouse.com/)

### **Comments**

Your comments are welcome! Please see: [www.softwaretoolhouse.com/support](http://www.softwaretoolhouse.com/support) and click **Comments**, or email us at [support@softwaretoolhouse.com.](mailto:support@softwaretoolhouse.com) We look forward to hearing from you!

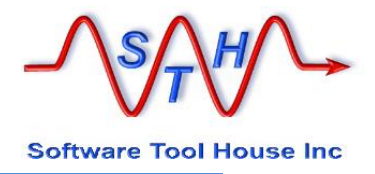

# **Table of Contents**

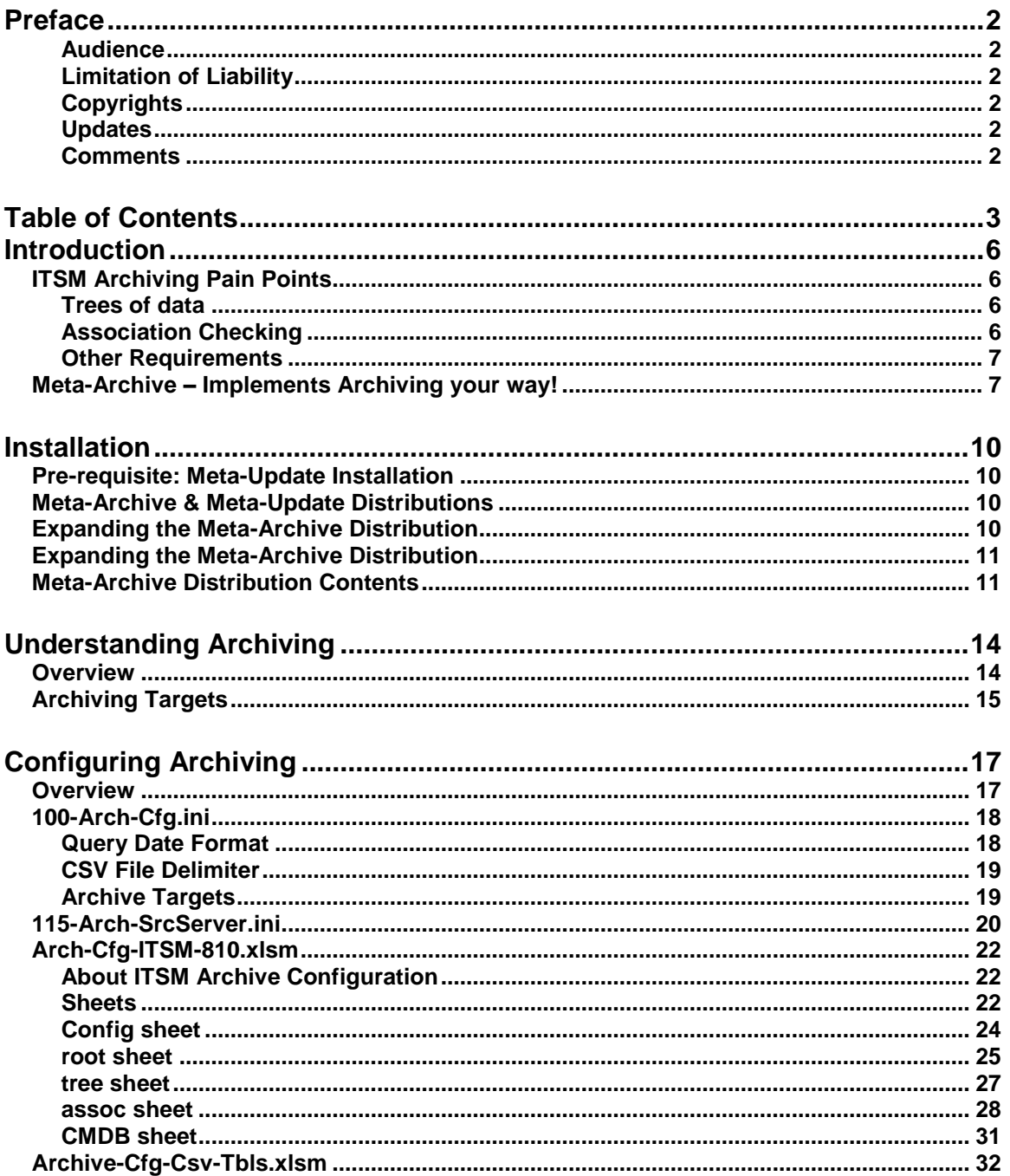

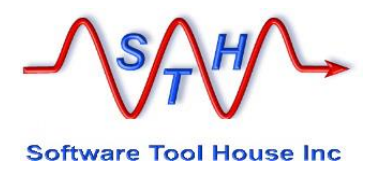

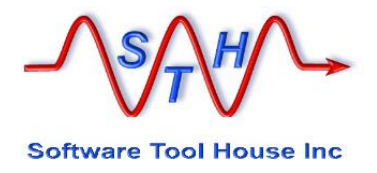

# **Introduction**

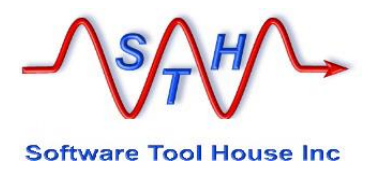

## **Introduction**

Thank you for selecting Meta-Archive. Meta-Archive implements *your* archiving solution.

With Meta-Archive, you have complete, configurable, archiving, to alternate ITSM servers, archive forms, and/or, CSV files – with attachments extracted.

This User's Guide helps you configure Meta-Archive, to add your forms, to change your associations checking, and add ages for types of tickets.

It also shows you how to set up Meta-Update Job Automation when the initial archive load is great.

## **ITSM Archiving Pain Points**

### **Trees of data**

ITSM is a complex application running on a database of some 3,500 tables. These tables are connected by redundant references making an Incident a hierarchical tree of records in thirty odd forms,

That tree of records belonging to a single Incident needs to be handled as a unit.

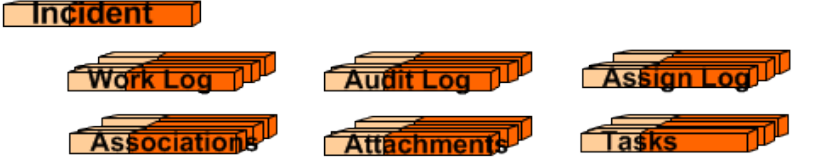

Only the Incident can be archive ready. If it is to be archived, all dependent children must also be archived regardless of any dates. Managing that tree of records as a unit is an onerous task.

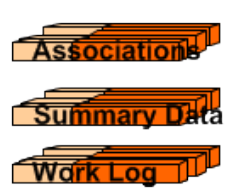

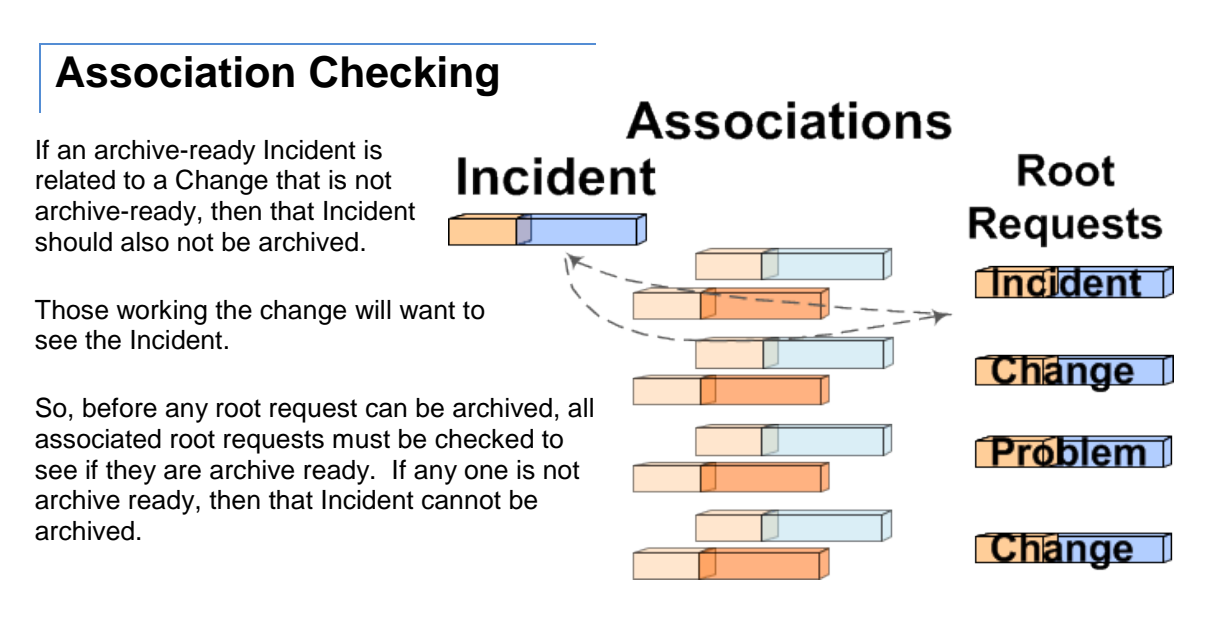

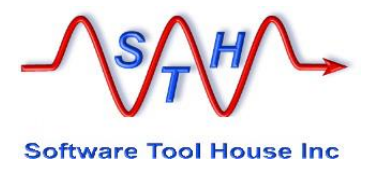

### **Other Requirements**

- ➢ Building the Archive Forms is a manual effort using BMC Developer Studio.
- $\triangleright$  An archiving solution should be configurable so you can add your own customized forms easily.
- $\triangleright$  A robust archiving solution should allow for other types of archives.

For example, having an ITSM archive server to hold data allows GUI and reporting access to the archived data with no impact on production performance and a reduction in production database size.

Similarly, archiving to a combination of HTML and CSV files would eliminate the need for a server, a database, and a Remedy server, while still permitting audit access to older data and restores.

➢ It should be easy to set different requirements for different customers or classes of tickets.

### **Meta-Archive – Implements Archiving your way!**

Meta-Archive handles all these requirements through the BMC Remedy API with no server forms or workflow needed at all.

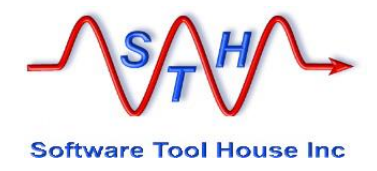

# **Installation**

## **Installation**

### **Pre-requisite: Meta-Update Installation**

Meta-Archive requires Meta-Update. Meta-Update needs be available and licensing tested. Full Meta-Update installation instructions and usage are in the Meta-Update User's Guide.

Meta-Update installation consists of simply expanding the Meta-Update distribution zip or gzip file. Supplied license files are saved in the Meta-Update bin directory and the SthLicUpd.exe command is run to generate an SthLic.cmd batch file setting Remedy users, addresses, ports, user logins and optionally encrypted passwords.

The generated command file (Windows batch) or shell script may be edited as needed.

Paths to the Meta-Update bin or bin64 directory must be established – See Running below.

### **Meta-Archive & Meta-Update Distributions**

Meta-Archive and Meta-Update do not have to be installed into the same directory. Meta-Archive is run through Meta-Update. That is, the Meta-Update binary is fired and the script that is run is one of the Meta-Archive scripts.

Like all sample scripts, running a Meta-Update script for the section "Do" will print usage and argument help.

Meta-Update finds scripts along a script path and as long as the Meta-Archive scripts can be found, the current working directory can and should be independent of both Meta-Archive and Meta-Update installation directories.

### **Expanding the Meta-Archive Distribution**

Meta-Update Releases are complete distributions including all required binaries, sample scripts, and documentation.

A Meta-Update release is distributed as a single zip or g-zip file. The file may be expanded in your applications area. For example,

On Windows, you could unzip the distribution in:

"C:\Program Files\SoftwareToolHouse\"

Similarly, on UNIX, you will gunzip the file as you wish and then untar the resultant tar ball.

mkdir /apps/STH chdir /apps/STH gunzip SthMupd-5.56.tar.gz tar **-x**vf SthMupd-5.56.tar

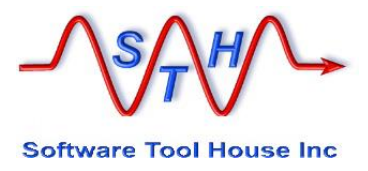

## **Expanding the Meta-Archive Distribution**

Meta-Archive Releases are complete distributions including all required binaries, sample scripts, and documentation.

A Meta-Archive release is distributed as a single zip or g-zip file. The file may be expanded in your applications area or any other area. This area does not need to be associated with the Meta-Update area.

For example,

On Windows, you could unzip the distribution in:

"C:\Program Files\SoftwareToolHouse\Meta-Archive\"

Similarly, on UNIX, you will gunzip the file as you wish and then untar the resultant tar ball.

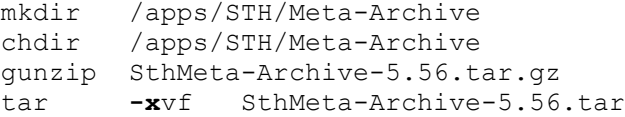

### <span id="page-10-0"></span>**Meta-Archive Distribution Contents**

Meta-Archive Releases are complete distributions including all required binaries, sample scripts, and documentation.

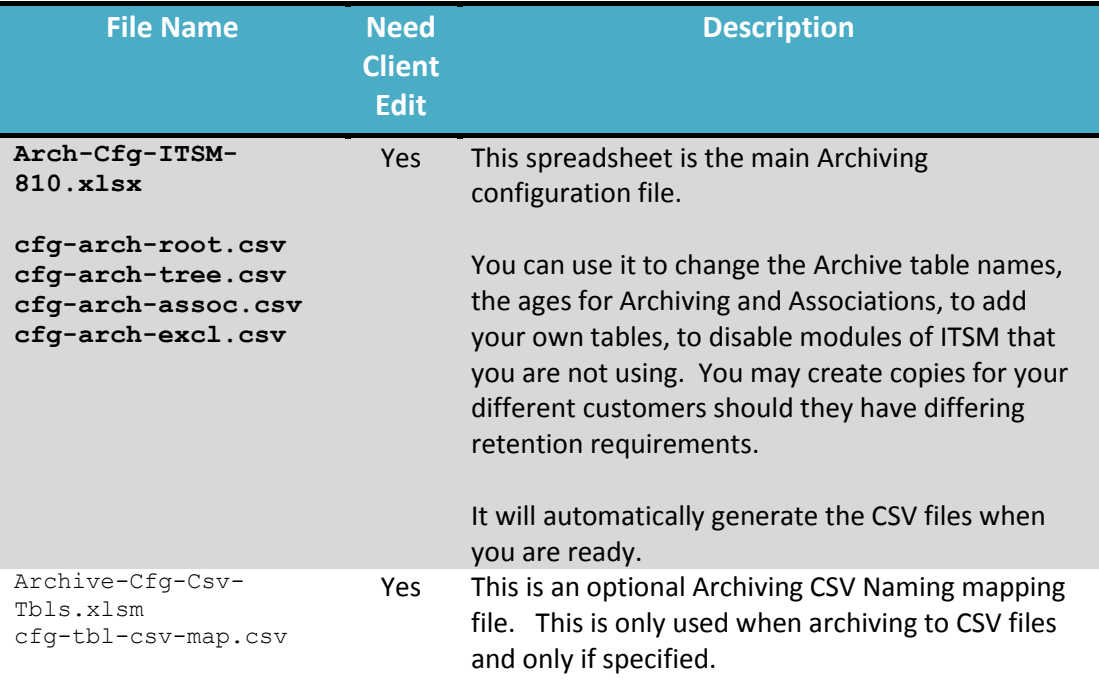

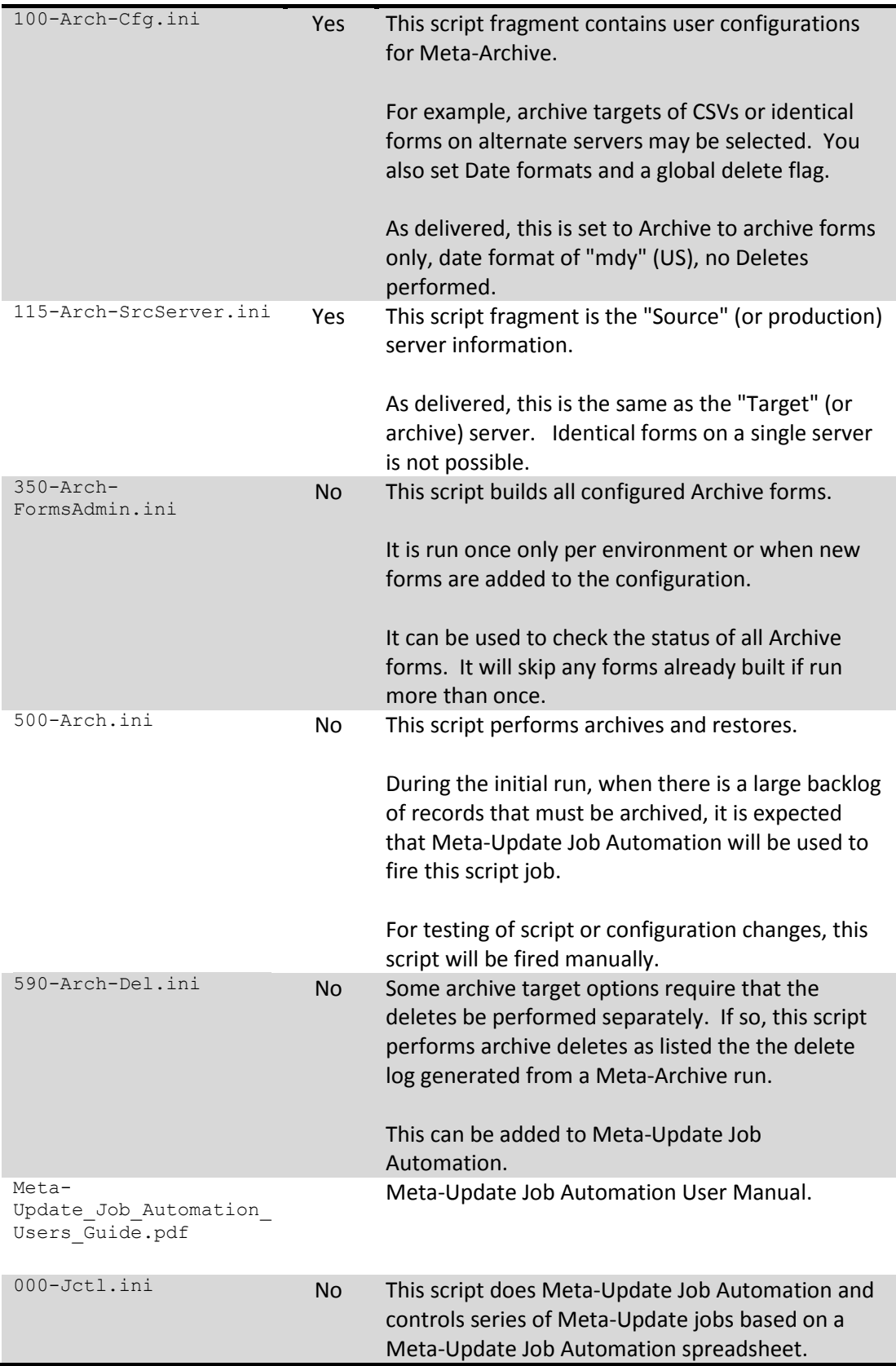

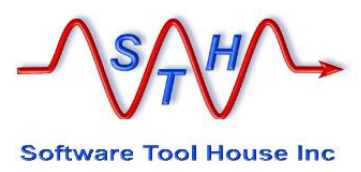

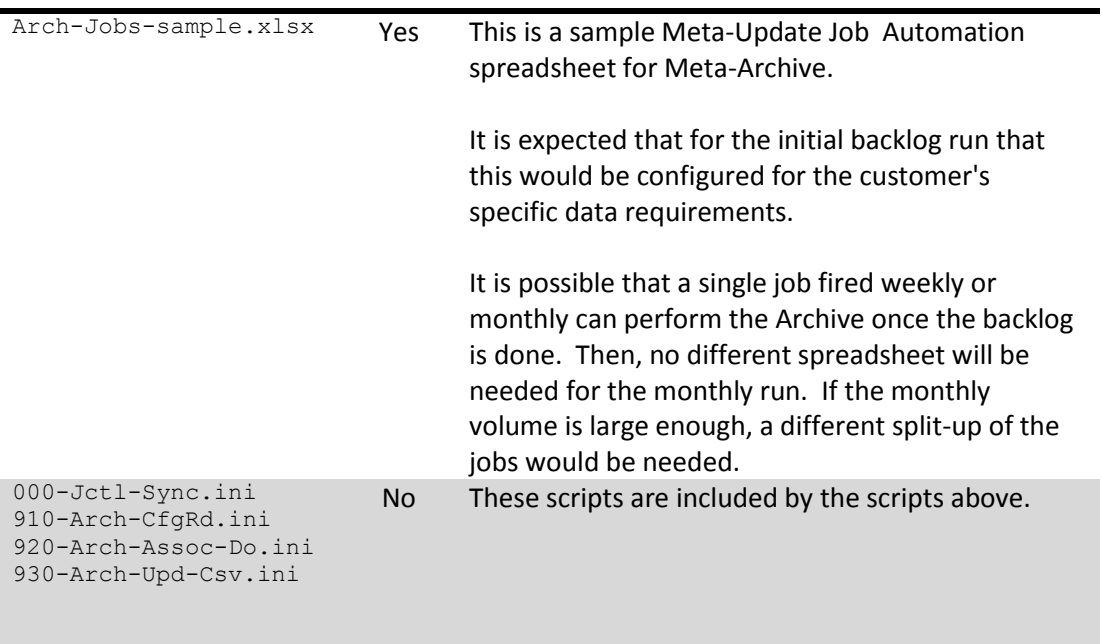

# **Understanding Archiving**

### **Overview**

In Meta-Archive a "**root request**" would be an archivable data object such as an Incident, a Change, or, a Problem.

The root request is the base of a tree of data in different forms.

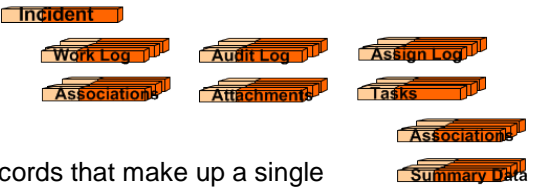

Work Log TTL

In the image to the right, we see some of the data red Incident.

In Meta-Archive, these "root requests" and data "trees" are configured in an Excel spreadsheet. Adding your own table is as simple as inserting a row.

Meta-Archive runs date based queries against the root requests. Additional query clauses may be configured.

In the configuration spreadsheet, "tree" rows show the fields needed to generate queries for direct children to two levels. In the above picture for example, a Task Work Log (level 2) can be queried from a Task but not from an Incident. The Task (level 1) itself is queried from data in the Incident.

Associations are configured so that each root request is validated first against all its associations and will be archived only if those associations permit it.

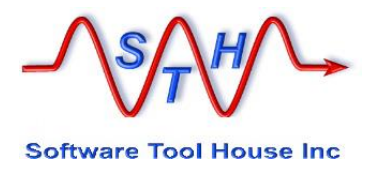

## **Archiving Targets**

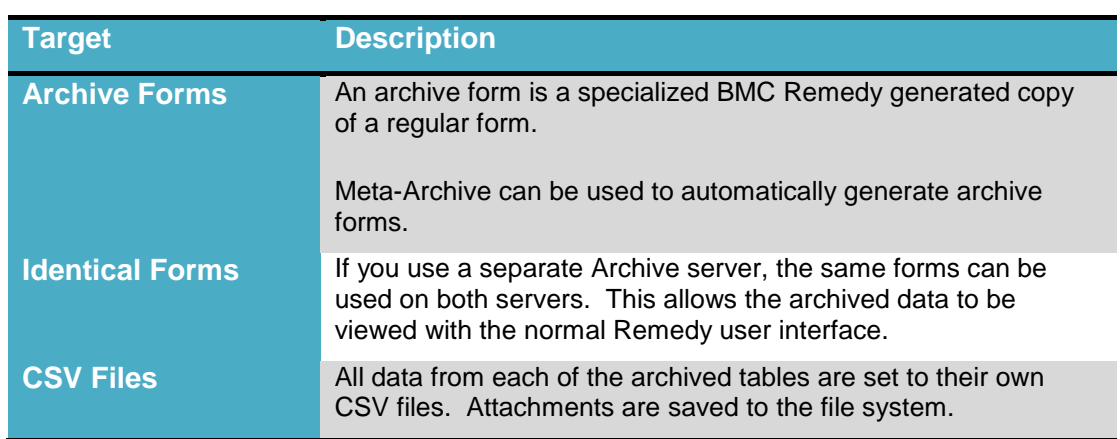

Meta-Archive offers you choices of where and how the archived data is to be stored.

For the CSV archive target, Meta-Archive offers different naming algorithms. This target can always be selected along with the other targets.

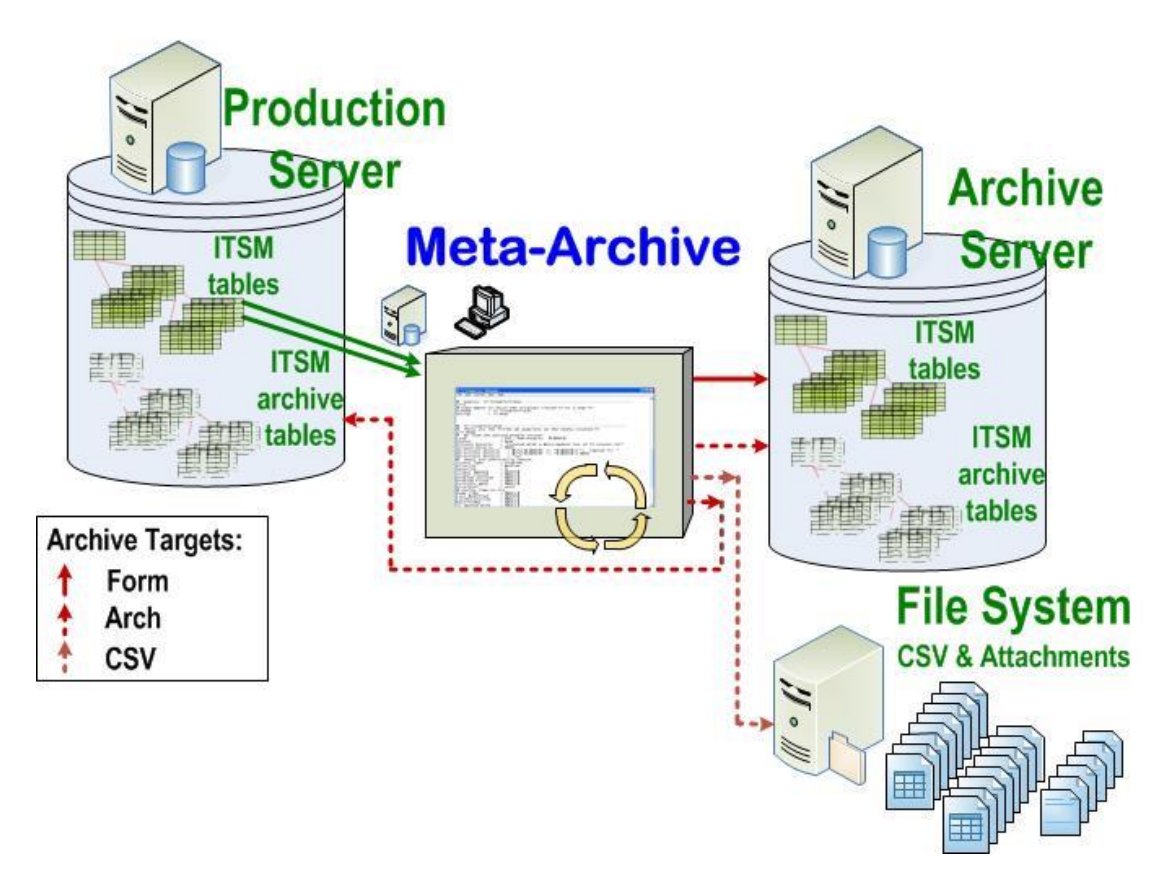

If only the CSV target is selected, deletions are not automatically done when the data is archived. Once the archive job completes, its deletion log is run through a delete script. Identical forms can only be done on two different source and archive servers.

If this target is selected and the source and archive servers are the same, an error will be thrown and the job will end.

Archive forms can be built only from normal forms on a single server. Archive forms are generally used on a single server.

The database instance containing the archive data and the production data are the same.

So, by archiving data – that is, moving data from the ITSM Incident, Change, Root Request forms to archive tables – indexes are smaller and searches are speeded up, but the database table size is not reduced.

In Meta-Archive, Archive forms can be used when the source and target server are not the same. This is not recommended but not checked.

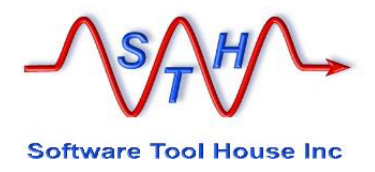

# **Configuring Archiving**

## **Overview**

There are several files that are expected to be configured by the user once listed in **[Distribution Contents](#page-10-0) above.** 

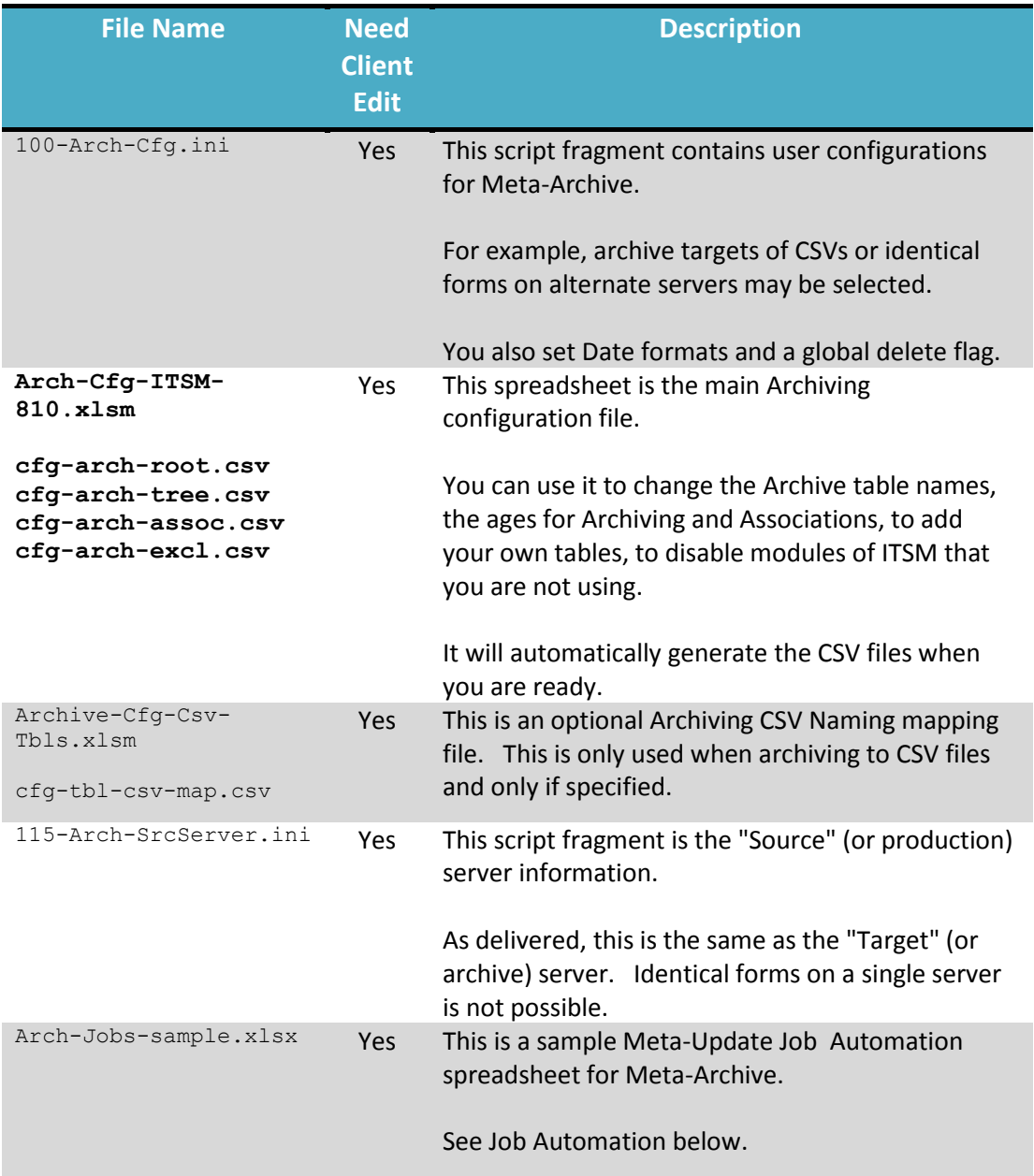

### **100-Arch-Cfg.ini**

This file is holds the User Configuration settings for Meta-Archive. It is an "Assignment Sections" in Meta-Update script fragment included by other scripts. With it, you can change the behaviour of Meta-Archive.

Simply edit the file in an ASCII editor such as Notepad.exe.

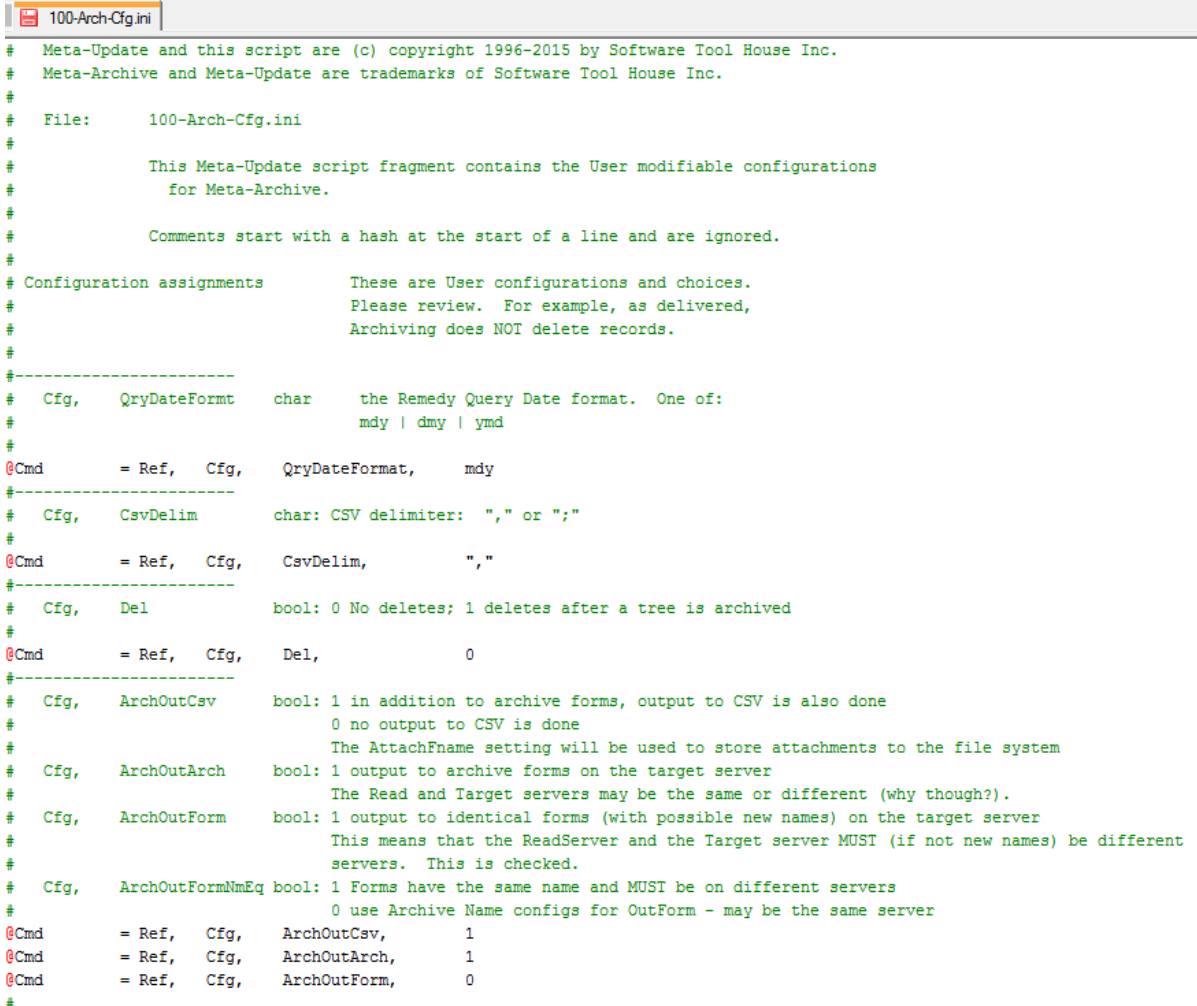

### **Query Date Format**

Meta-Archive generates BMC Remedy queries using dates. As delivered, these dates are generated in "mdy" format – that is: month/day/year.

The EU and Australia and New Zealand will need to change this to "**dmy**" and Asian countries to "**ymd**".

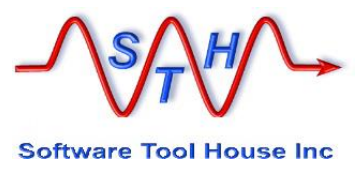

This setting can easily be tested with Meta-Query with these commands in order, "**mdy**", "**dmy**", "**ymd**":

**SthMqry –c –S "HPD:Help Desk" "'6' > \"01/31/2015\"" SthMqry –c –S "HPD:Help Desk" "'6' > \"31/01/2015\"" SthMqry –c –S "HPD:Help Desk" "'6' > \"2015/01/31\""**

Remedy will throw an error on two of these and return a count of matches correctly in one. Use that one's corresponding setting.

## **CSV File Delimiter**

Meta-Archive's output files use this character as the CSV separator. The default is a comma however some EU countries would need to change this to a semi-colon.

#### **Archive Targets**

There are three archive targets:

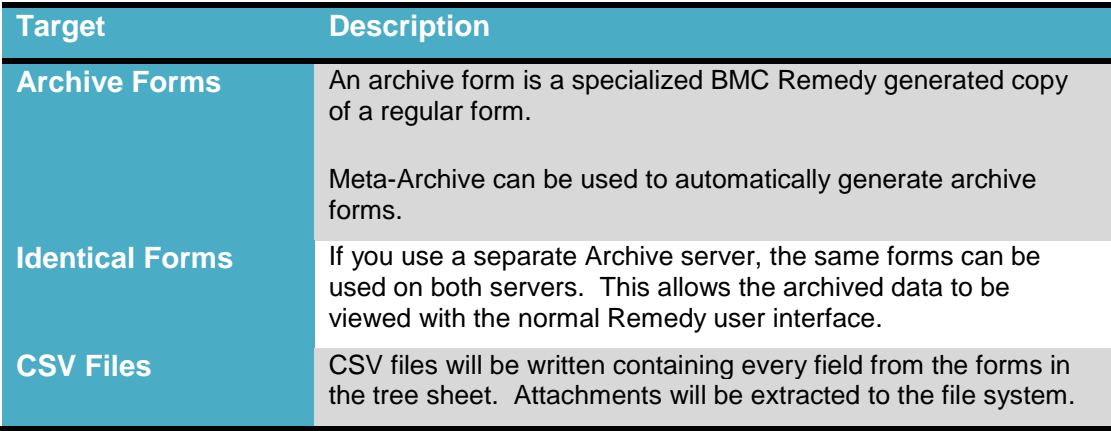

To set your archive targets, set the variables to either 1 or 0.

The CSV target can be selected with other targets. It will cause CSV files to be created that contain the archive data. Attachments will be saved to the file system with their original extension but a name that can be found easily for restores.

When you select CSV there is an optional configuration file you can use to control the naming of the CSV files and attachments.

If identical Form is selected, the archive servers must be different. It makes no sense to archive from one form into itself on the same server, Meta-Archive will throw an error if Form is selected and the servers are the same.

If Arch is selected the servers are generally the same. This makes Archive and Identical forms mutually exclusive selections.

#### **115-Arch-SrcServer.ini**

This file is holds the server access and login details for the source server.

As delivered, this is the same server that is the **[Main]** or target server and uses the environment variables set by **SthLic.cmd** or **. SthLic.sh**

Simply edit the file in an ASCII editor such as Notepad.exe.

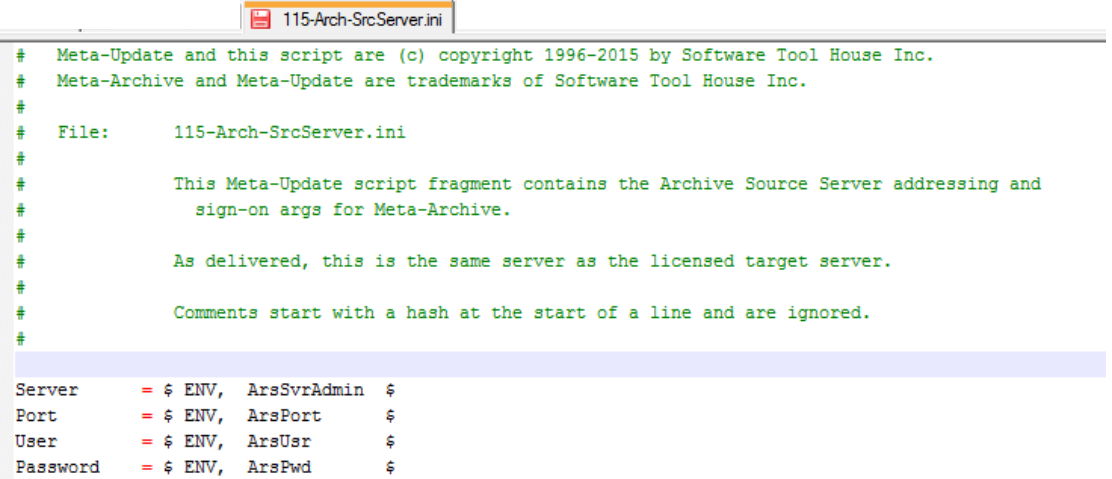

If you are archiving to archive forms on the same server, there is no need to change this file.

If you are archiving on identical forms on an archive server, this references the source server – the one on the left in the image below.

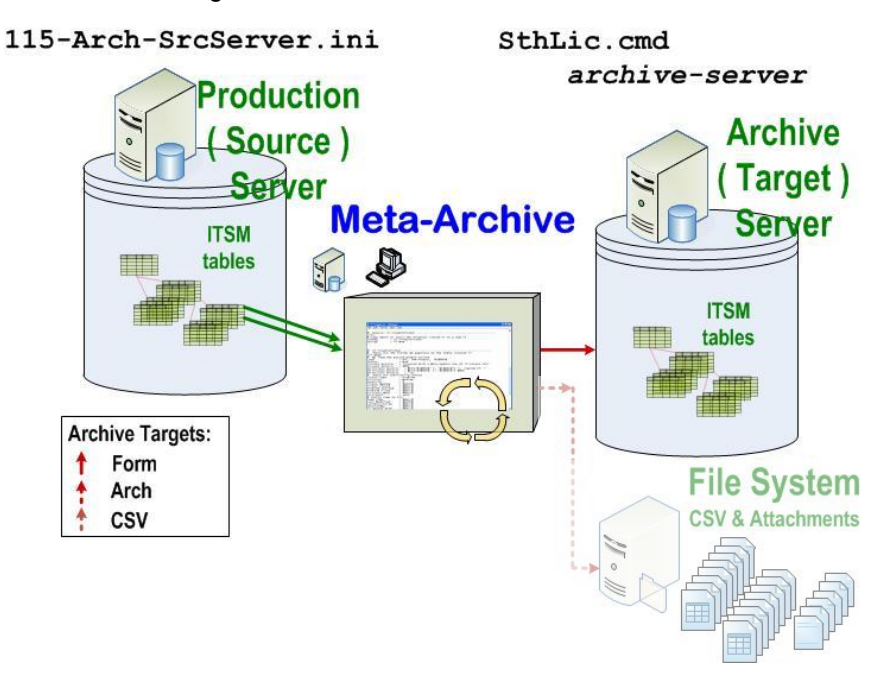

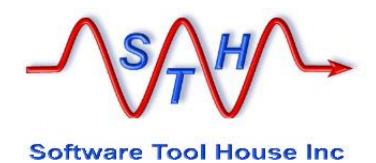

You can modify the above file to change the environment variables referenced. For example, you could use environment variables **ArsSrcSvrAdmin**, **ArsSrcPort**, **ArsSrcUsr**, and, **ArsSrcPwd**. If the password is different than the target archive server, you can use SthLicUpd.exe to generate an encrypted password.

You may also use *SthLic.cmd* or *SthLic.sh* so that environments are assigned Remedy servers in "pairs".

The following table shows three environments and environment variables set to point to the different environments' servers and archive servers. A total of six servers are set: **dev**, **dev\_arch**, **qa**, **qa\_arch**, **prod**, **prod\_arch**.

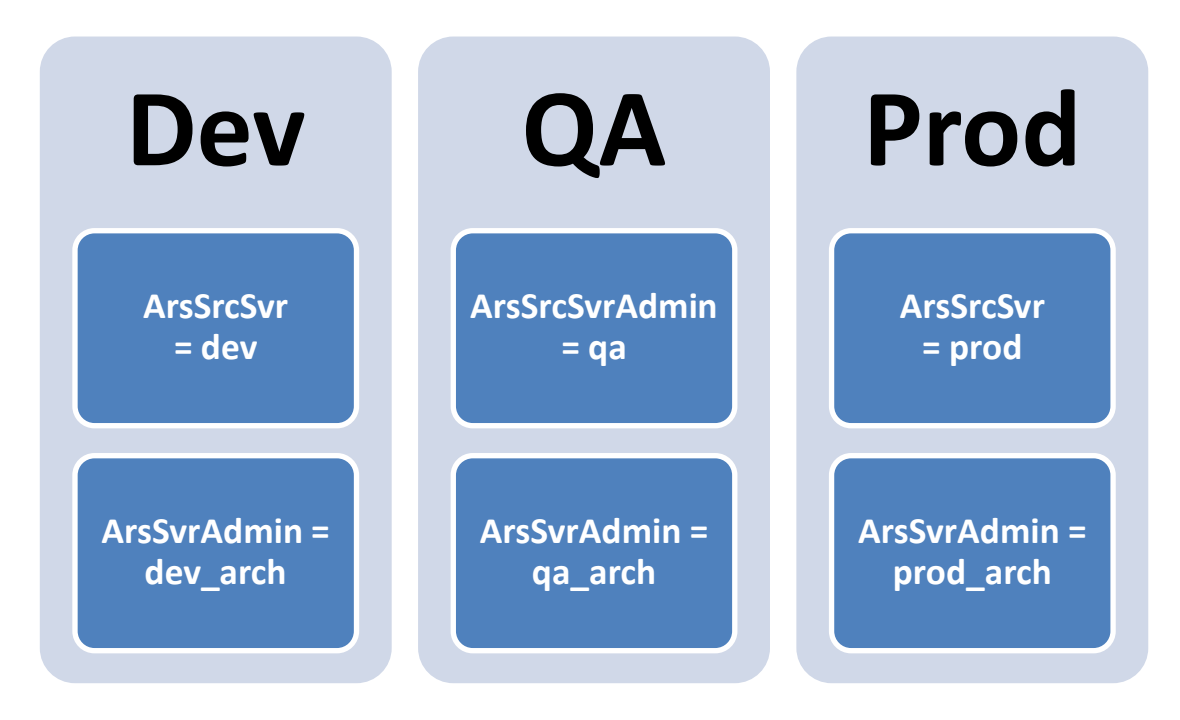

## **Arch-Cfg-ITSM-810.xlsm**

## **About ITSM Archive Configuration**

This spreadsheet contains all the major configurations for Meta-Archive.

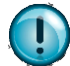

Macros must be enabled to automatically generate CSV files.

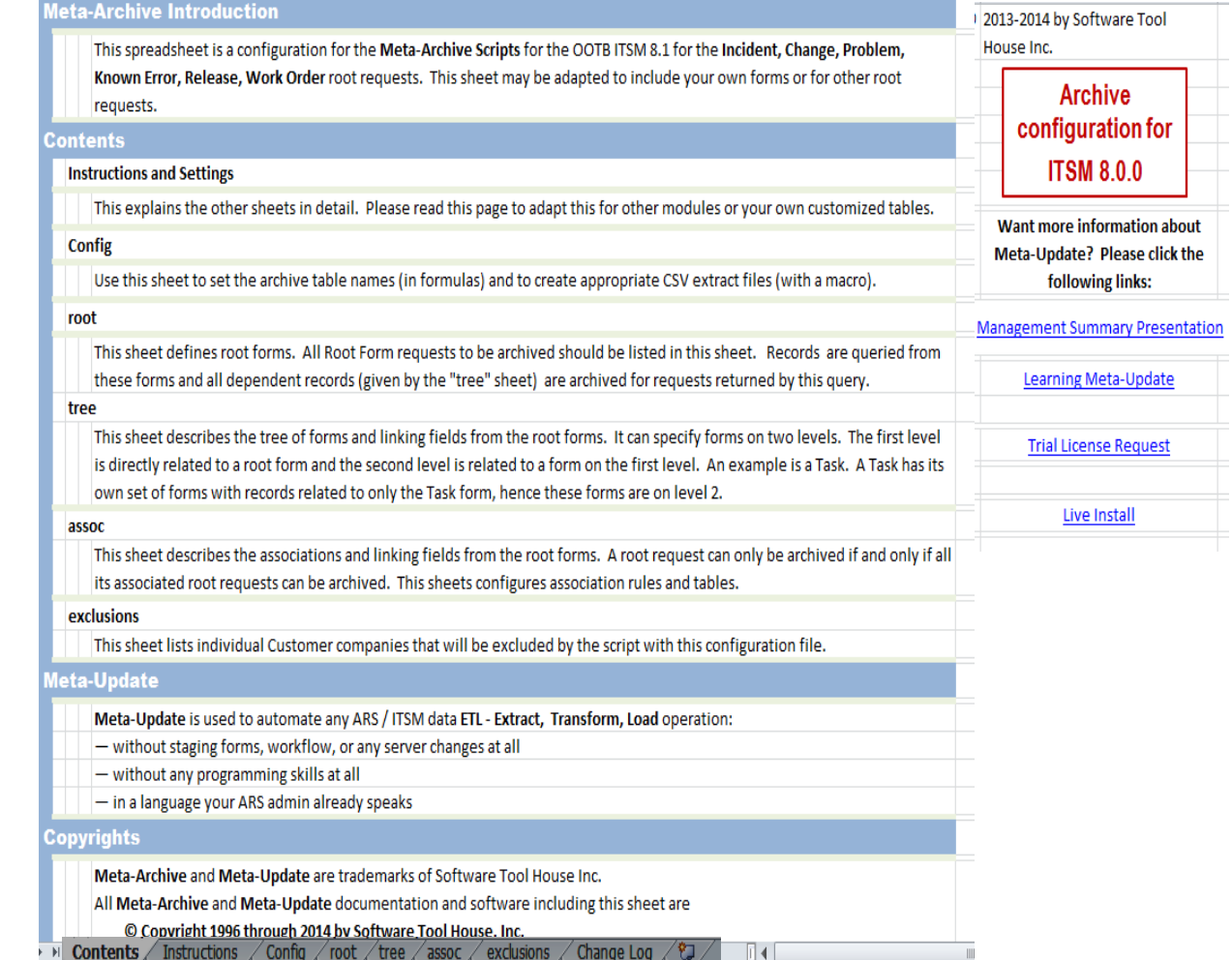

#### **Sheets**

The spreadsheet contains 8 work sheets:

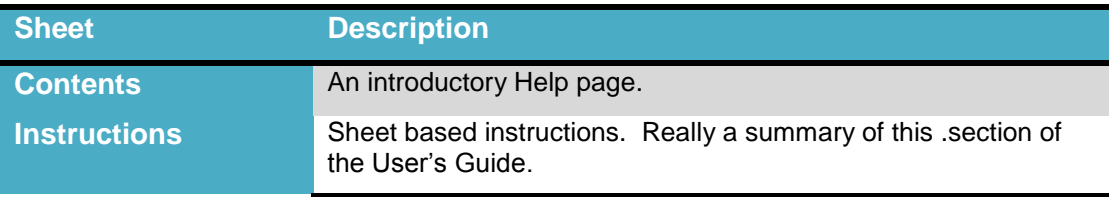

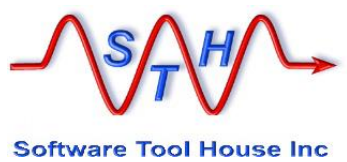

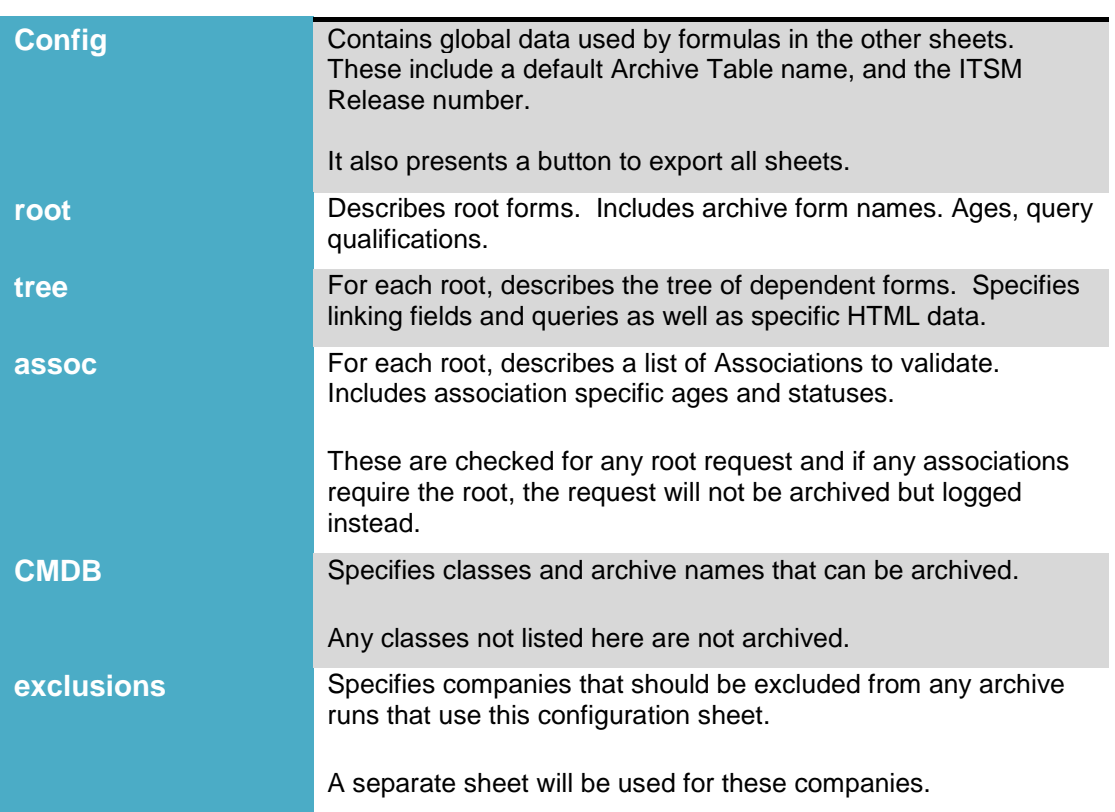

It defines all root requests and the attributes related to archiving: ages, statuses, and other query terms.

It defines a two level tree of forms for each root and specifies the linking fields. It specifies associations to be validated before archiving can take place.

For the CMDB, it specifies which classes are to be archived.

Companies to be excluded from this archive configuration are specified as well.

The configurations also specify behavioral settings for CSV archiving.

Finally, the spreadsheet includes macros to automatically generate the CSV files in the Config sheet.

## **Config sheet**

The Config sheet sets some global values used in formulas and lets you generate all CSV files at the touch of a button.

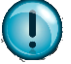

Macros must be enabled for this button to work.

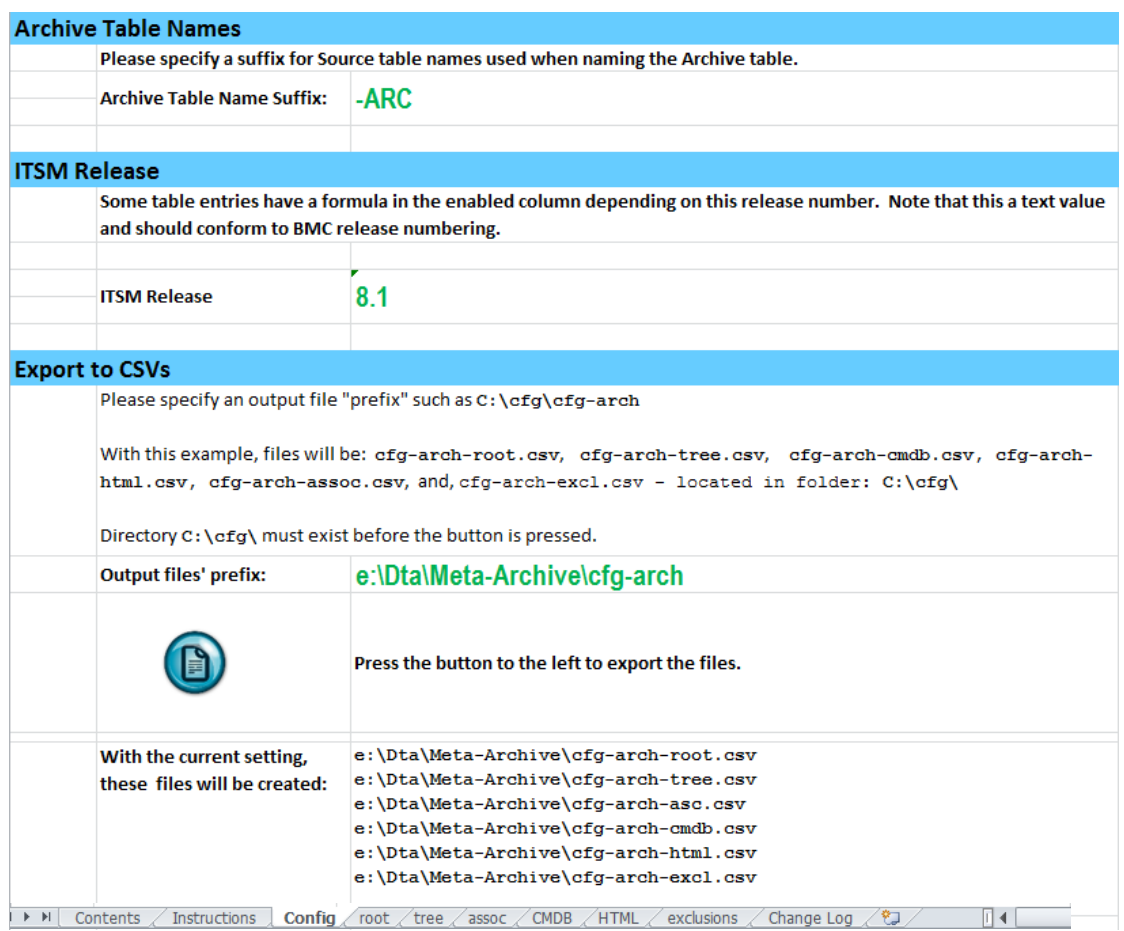

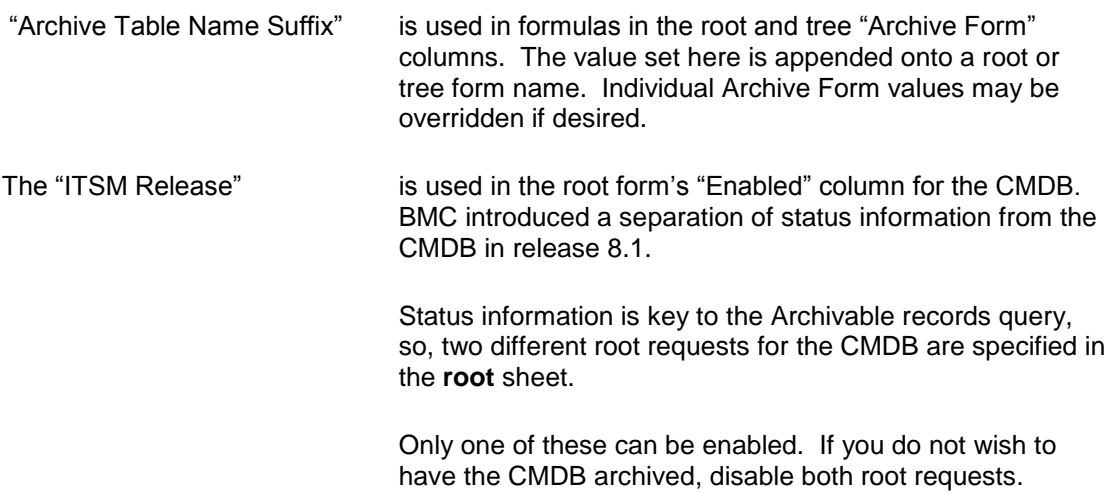

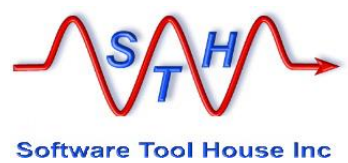

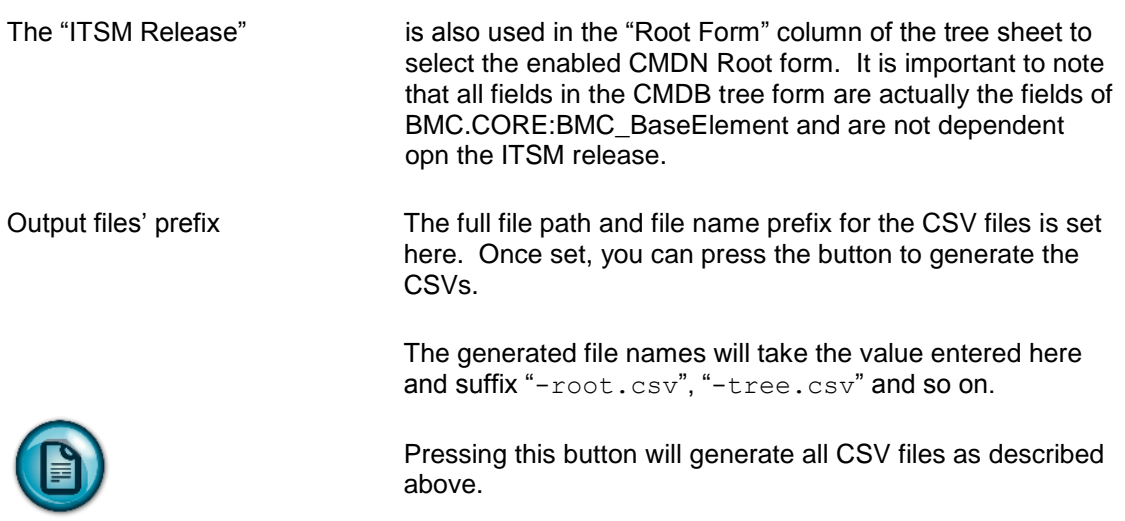

#### **root sheet**

The root sheet is used to define the various ITSM "Root Requests" that will be archived. It also sets an archive age and an archive query qualification.

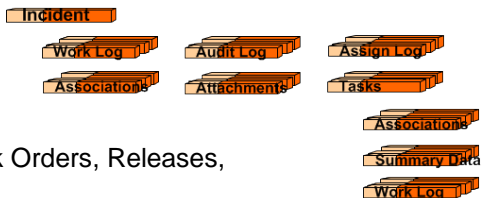

ITSM Root requests are Incident, Changes, Problems, Work Orders, Releases, Service Requests, and Configuration Items.

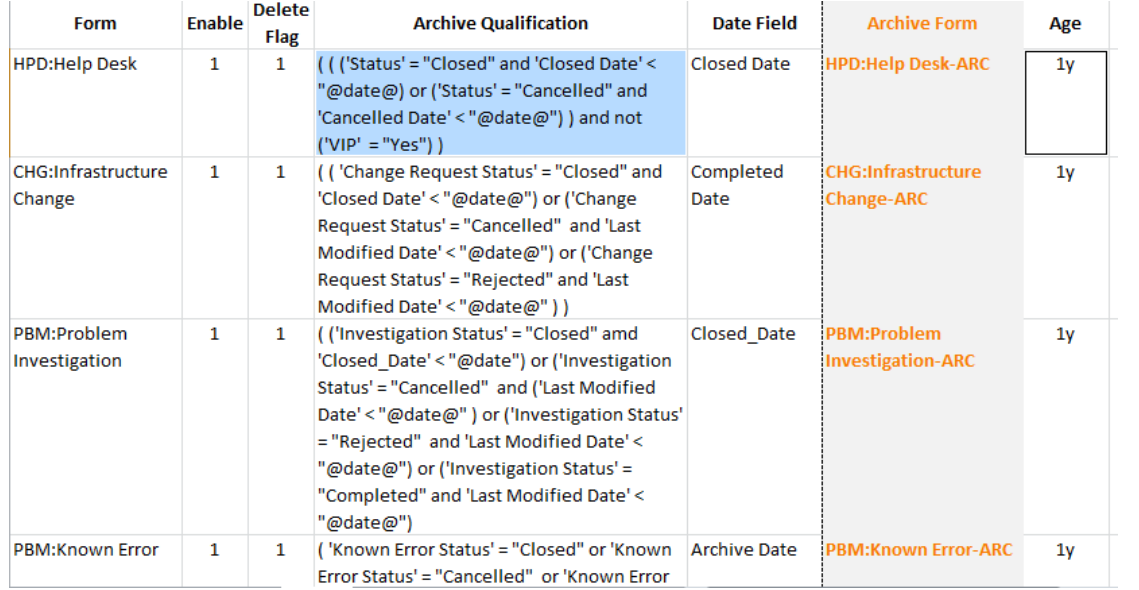

The **Enable** column must contain a "**1**" or this root request, its tree, and its associations are ignored.

If the "**Delete Flag**" is not "1" no data for this root request is deleted. This includes data from the tree of records associated with a root request.

Note that there is also a global; Meta-Archive Delete Flag. Only if both the global Delete Flag and a root request's Delete Flag are set will any deletes take place for this root request and its tree of data.

"**Ages**" may be specified in any combination (but in order) as follows:

*x***y** *x***m** *x***d** *x***h** *x***m** *x***s** for "*x*" years, months, days, hours, minutes, seconds.

The first "**m**" is taken to be months and the second to be minutes. To specify one month, use "**1m**". To specify one minute, use, "**0m1m**"

The Query qualification is used to query the root Form to get a list of "eligible archive records" or "potential archive records".

Archiving only proceeds if the root request's associations permit it.

You can use the token "**@date@**" in your query qualification. This will be replaced at run time by an actual date: the time of the run minus the age specified.

If different customers or different classes of tickets have different archive requirements, add appropriate terms to the archive qualification.

You can make copies of this spreadsheet and generate the CSV files for different runs of Meta-Archive. You can also use Meta-Update Job Automation to automate the different runs according to your performance and window parameters.

The "Date Field" is only used if the "**@date@**" substitution token wasn't found in the qualification. If "**@date@**" wasn't in the qualification, the date field specified is added to the qualification resulting in:

```
 (Archive Qualification) and ('Date Field' < "@date")
```
The Configuration Items, or the CMDB, is specified in the Root Sheet as two different forms with a formula in the Enabled column that depends on the ITSM Release.

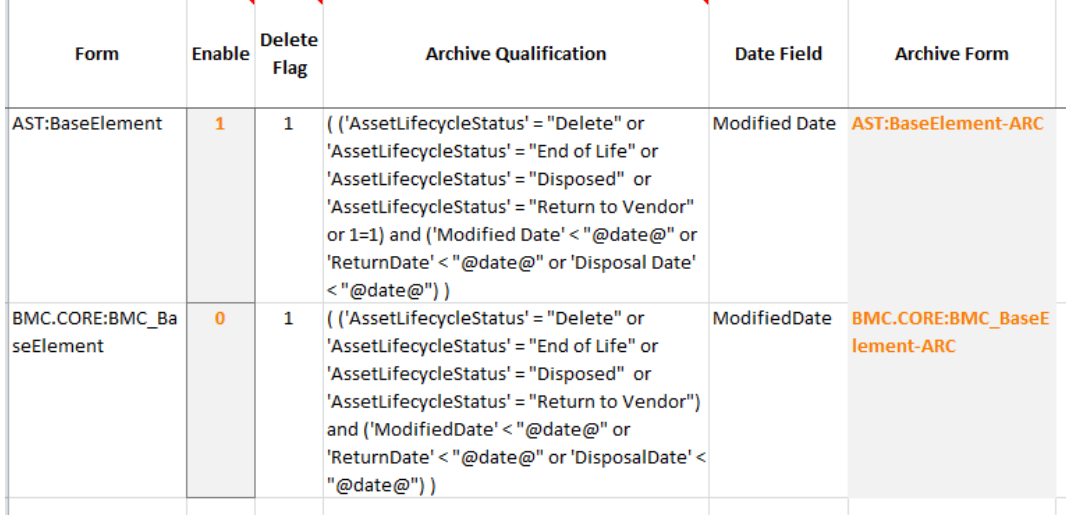

If you do not want to archive CMDB records, set both CMDB root requests to not Enabled.

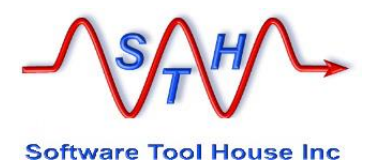

The CMDB is different than the other root requests as a CI is an entry in a complex Join form. Every other root request is an entry in a normal form.

To determine records that can be archived, the root requests' Status field is generally used in the qualification. In ITSM 8.1 the Status of a CI was separated from BaseElement into a new normal form.

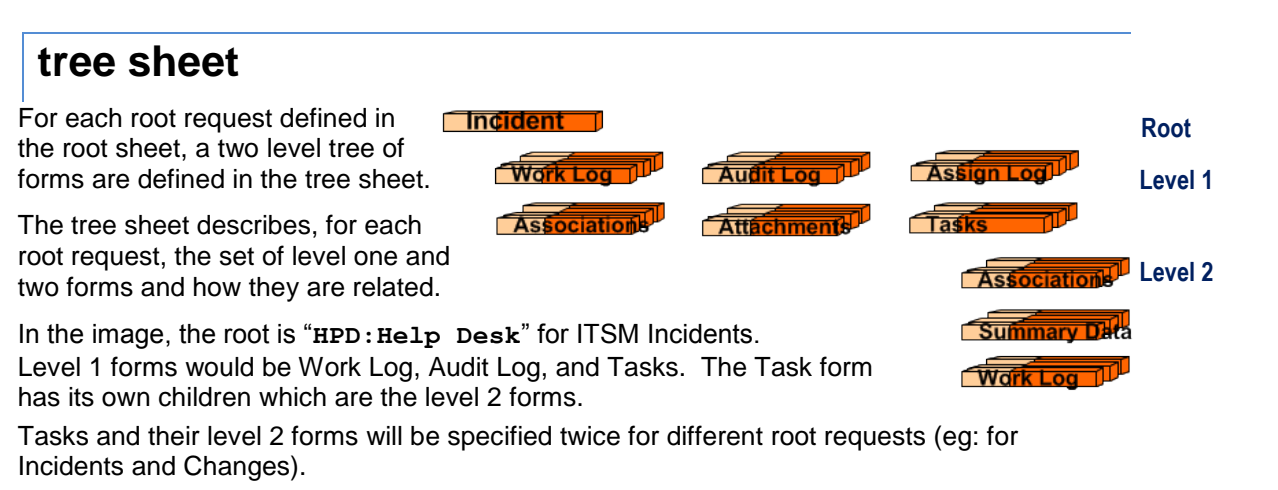

This sheet must have rows added for your customized forms.

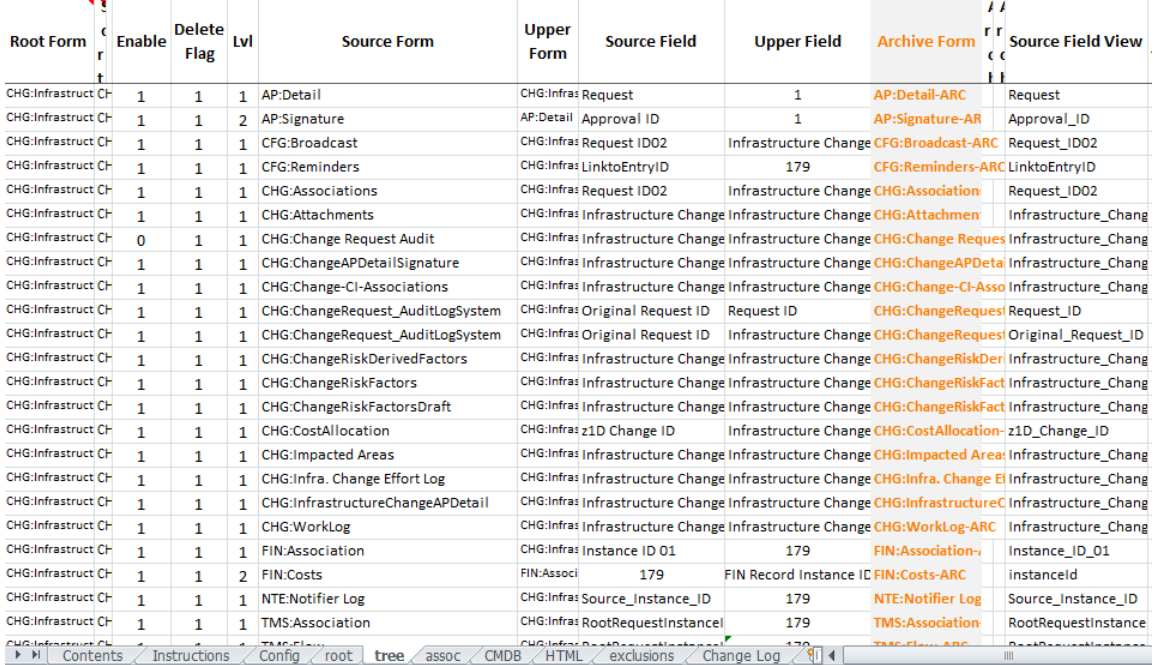

The "**Root Form**" must be one of the Root Forms defined in the root sheet.

The configuration row is ignored if "**Enable**" is not set to "**1**".

The "**Lvl**" (level) value can be 1 or 2. A Level 2 form must follow the level 1 form it is dependent on. The level 2's "**Upper Form**" must equal the Level 1's :"**Source Form**" that it is dependent on. A level 1's "Upper Form" must equal the "Root Form".

"**Source Form**" is the name of the form that will contain records related to its "**Upper Form**".

In the case of level 1, the "**Source Form**" records are related to the root request and so the "**Upper Form**" is the same as the "**Root Form**". For Level 2 Source Forms, the dependency is to a level 1 form, so its "**Upper Form**" will be a level 1 "**Source Form**",

"**Upper Field**" is the field name or id from the "**Upper Form**" to use in a query on the "**Source Form**" with the "**Source Field**" – for example:

**'Source Field' = "-Upper Form's Upper Field's value-"**

The **"Source Field View**" is simply the field's Remedy generated SQL name.

The "**Archive Form**" is a formula that suffixes the "**Archive Table Name Suffix**" on the "**Config**" sheet to the "**Source Form**" name.

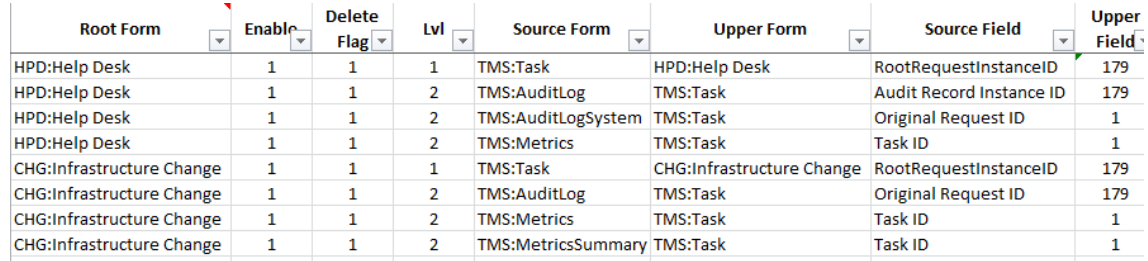

The extract above shows how TMS:Task is related to both HPD:Help Desk and CHG:Infrastructure Change on level 1. Once an Incident or Change is loaded, all related Tasks can be queried. One a Task is loaded, the level 2 forms like TMS:AuditLog can be queried.

All fields for the CMDB should be based on **BMC.CORE:BMC\_BaseElement** – even for ITSM 8.1 and higher, and even for the root **AST:BaseElement**.

#### **assoc sheet**

The assoc sheet describes the set of associations to other root requests.

This ensures records can only be archived when not associated to other root requests that are not ready for archiving.

For example, an Incident is ready for archival but it is associated with a Change that is not ready to be archived, then that Incident should not be archived until the Change can be archived.

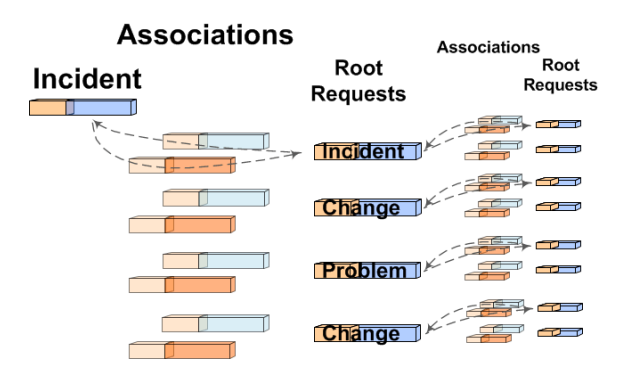

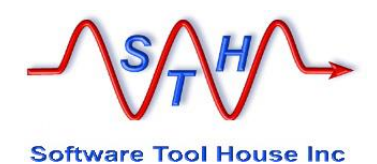

The assoc sheet is used to generate Remedy and SQL queries to validate that all of the associated root requests' status and date fields indicate that they are ready for archive.

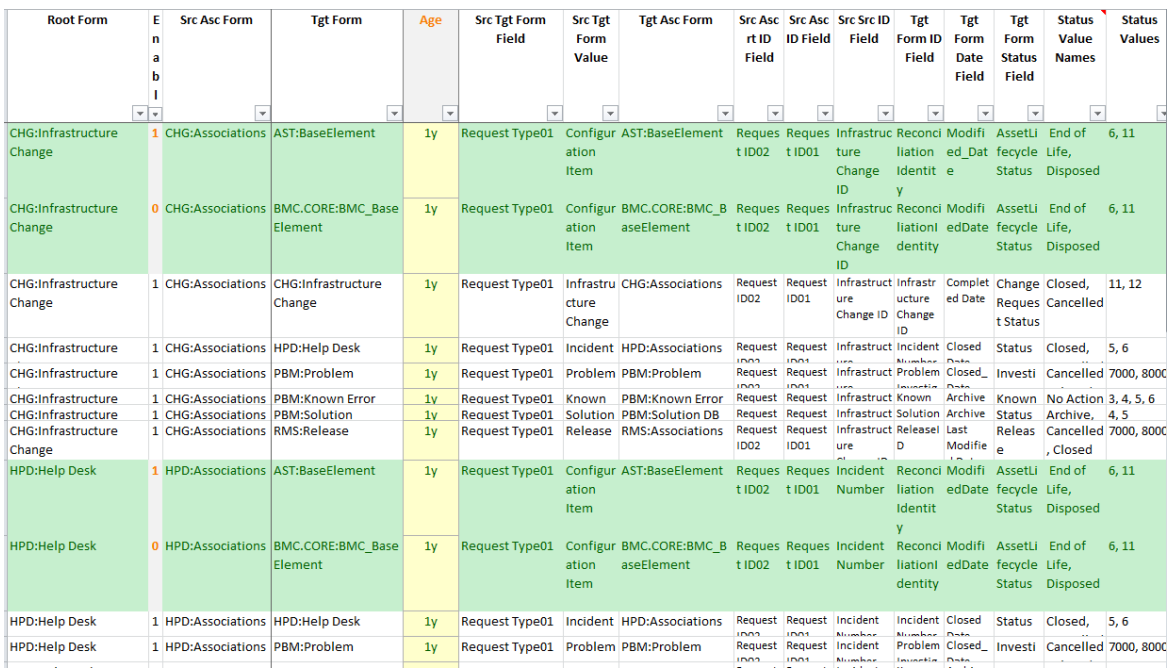

"**Root Form**" is one of the Forms in the root sheet. A Remedy query is generated for each entry in this sheet for each record returned by a root query. If a "Root Form" on the root sheet is not enabled, the assoc configuration for this root will be ignored.

"**Enable**" must contain a "**1**" to not ignore this record.

Note that there are two records for each association to the CMDB. The Enabled column on these records is a formula based on the ITSM Release. Notwithstanding the two different root forms, all qualifications for the CMDB are based on the BMC.CORE:BMC\_BaseElement form.

"**Src Asc Form**" is the name of the form used in making associations from the current root form to other root forms.

In ITSM, this is generally an "Associations" table. For Change, CHG:Associations, for Incident, HPD:Associations.

"**Tgt Form**" is the root form that is the associated root. Consider that the associations are from the "**Src Asc Form**" to the "**Tgt Form**".

"**Age**" is set by formula to the same value as the "**Age**" of the root form in the root sheet. These may be adjusted as needed.

"**Src Tgt Form Field**" identifies the field that distinguishes the different roots that an Association form can point to. As held in the "**Tgt Form**" field. In ITSM this is generally an "enum: or "selection" field.

"**Src Tgt Form Value**" identifies the value that the "**Src Tgt Form Field**" field will have for this entry – generally the enum value corresponding to the "**Tgt Form**".

"**Query SQL and**" allows an optional value to be "anded" to the SQL query generated to count any associations not old enough or in the right status. The text will be wrapped in parentheses and preceded by "and". Consider this as a restriction to what can be counted when querying the associated root.

For the CMDB for example, you may want only the production dataset involved so that an automated update to a different dataset will not prevent a ticket associated to it to be archived. Further, some tickets may be associated to CIs that are Active and that association will need to be ignored.

We could set "**Query SQL and**" to something like this:

**DatasetId = 'BMC:Asset' and ClassId not in ('BMC\_BusinessService')**

A query is generated for CHG:Associations for each root along the lines of:

**'Request Type01' = "Configuration Item" and 'Request ID02' = "CRQ\_CAL\_1000022"**

For each record from CHG:Associations, an SQL query is generated like:

```
select count(*) 
from BMC_CORE_BMC_BaseElement 
where ReconciliationIdentity = 'OI-3B4B98E90B13442EA985FD2AAD4F8C12'
       and (DatasetId = 'BMC:Asset' and 
            ClassId not in ('BMC_BusinessService')
 )
       and not ( AssetLifecycleStatus in ( 6, 8, 11 )
                 and ModifiedDate <= 1417078378 )
```
If the returned count is greater than 0, the root cannot be archived.

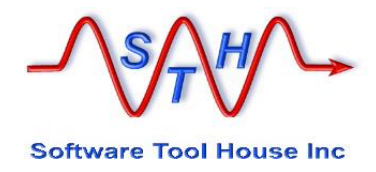

### **CMDB sheet**

The CMDB sheet simply lists the BMC Class forms that will participate in Archiving and the Archive form names for those classes.

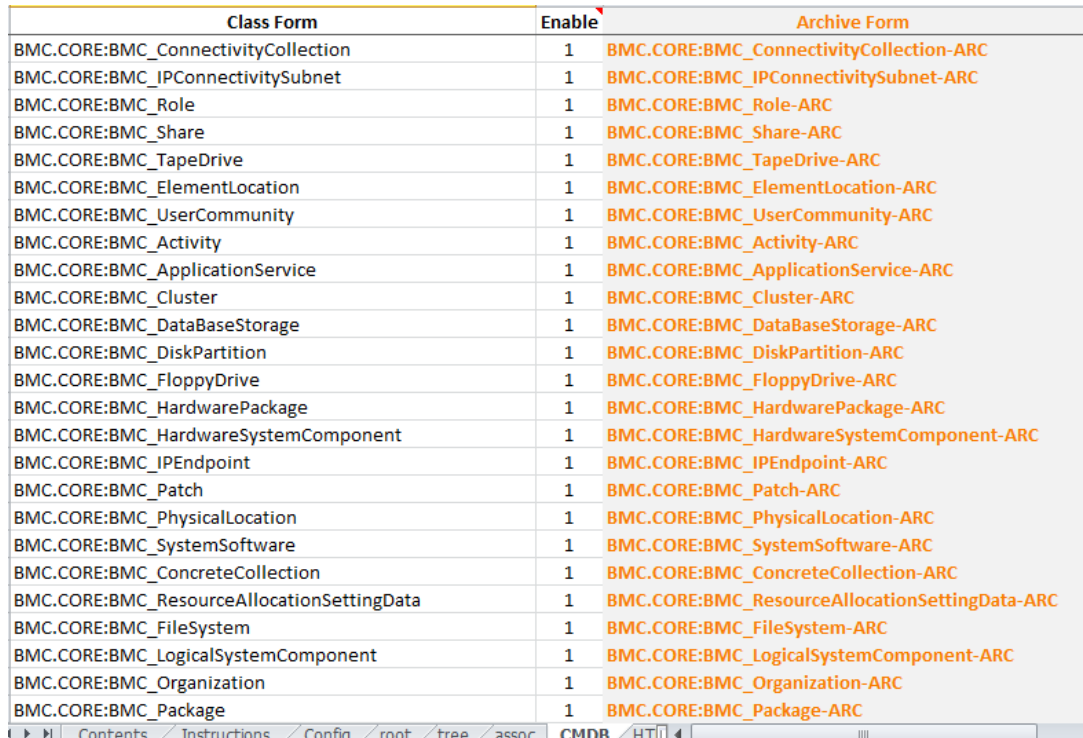

"**Class Form**" is the name of the BMC Join form that holds data for the class. This usually starts with "**BMC.CORE**". It is not the Asset Management Join – starting with "**AST:**"

"**Enable**" must contain a "**1**" to not ignore this record.

The "**Archive Form**" is a formula that suffixes the "**Archive Table Name Suffix**" on the "**Config**" sheet to the "**Class Form**" name.

The "**Skip Fields**" is normally not used. It is meant to correct situations where the Archive Server and the Source Server are not identical. It is only used in Identical Forms archives.

"**Skip Fields**" contains a comma separated list of field names or ids belonging to the class that will not be copied to the archive records – in any of the forms that make up the class.

Note that you will be making an incomplete archive if you use this column and on a restore these fields' values will not be restored. Archiving to another server should be on identical forms.

Spaces are significant and should not be in the string. An example: "**NormalizationStatus,1030007480**"

#### **Archive-Cfg-Csv-Tbls.xlsm**

This file is only used when the target is CSV files. It is used to produce shorter file names by abbreviating table names.

Meta-Archive constructs output CSV file names by concatenating these parts:

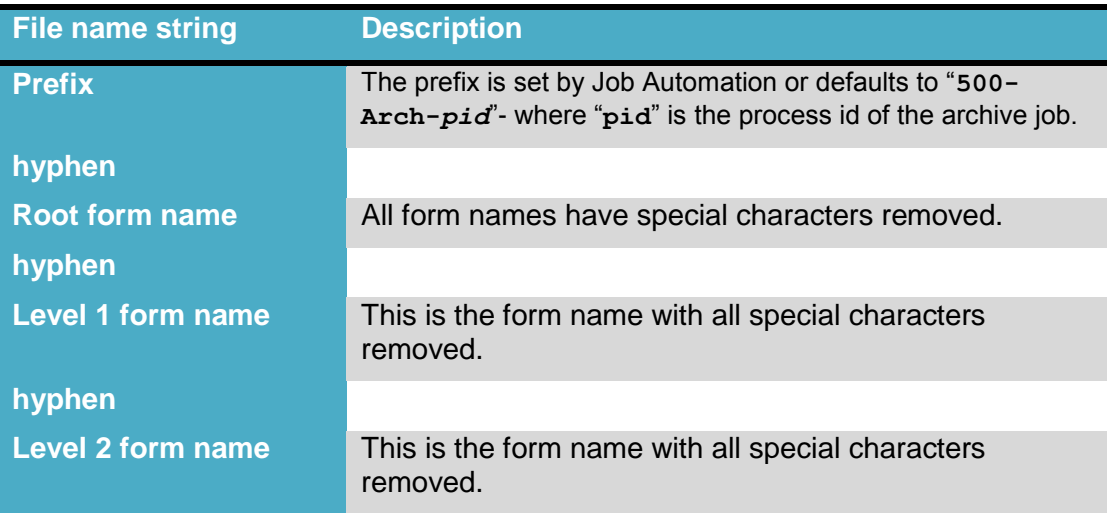

Attachments additionally have these parts suffixed to the above.

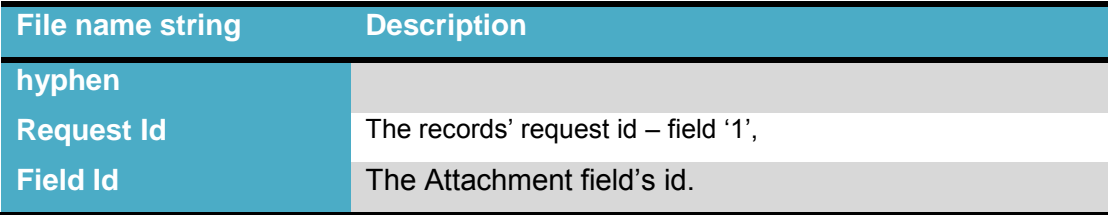

For CSV file output ".csv" is always concatenated to the above. Attachments retain their original extension. Within the CSV file, the attachment value is the original attachment source file name.

Examples for Incident might be:

```
500-Arch-9138-HPD_Help_Desk.csv
500-Arch-9138-HPD_Help_Desk-HPD_WorkLog.csv
500-Arch-9138-HPD_Help_Desk-HPD_WorkLog-INC0001079816-1000000351.log
500-Arch-9138-HPD_Help_Desk-HPD_WorkLog-INC0001079816-1000000352.zip
```
Or with Job Automation:

```
100-Inc-HPD_Help_Desk.csv
100-Inc-HPD_Help_Desk-HPD_WorkLog.csv
100-Inc-HPD_Help_Desk-HPD_WorkLog-INC0001079816-1000000351.log
100-Inc-HPD_Help_Desk-HPD_WorkLog-INC0001079816-1000000352.zip
```
The file **Archive-Cfg-Csv-Tbls.xslm** may be used to change these file names.

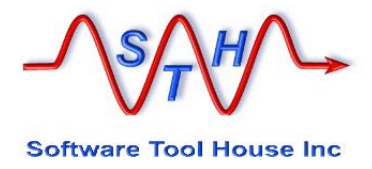